# zoundream

### Felicidades por recibir tu BabyT!

Este smartphone está dedicado a ejecutar la aplicación Baby Translator y requiere una conexión a internet estable a través de wifi para conectarse al servicio en la nube de Zoundream, impulsado por AMSI.

Coloca el dispositivo **horizontalmente** en el soporte tal como se muestra en la foto a la derecha. La **puerta de carga USB está en el lado derecho**.

El dispositivo se puede usar unas horas sin estar conectado a la alimentación, pero siempre mantenlo dentro del alcance de tu Wi-Fi.

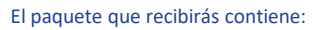

- 1. Un soporte para teléfono móvil.
- 2. El dispositivo android (Nokia o Alcatel).
- 3. Un cargador Usb + cable Usb-c.

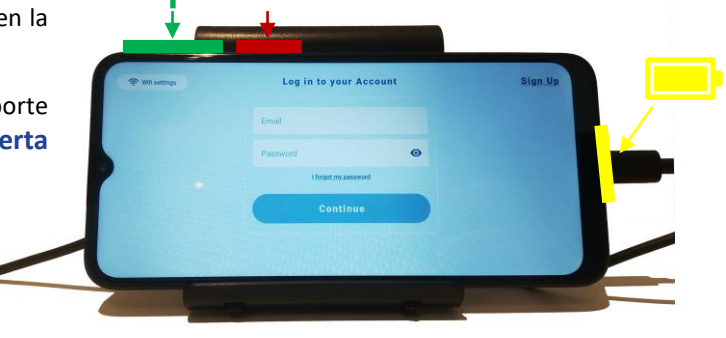

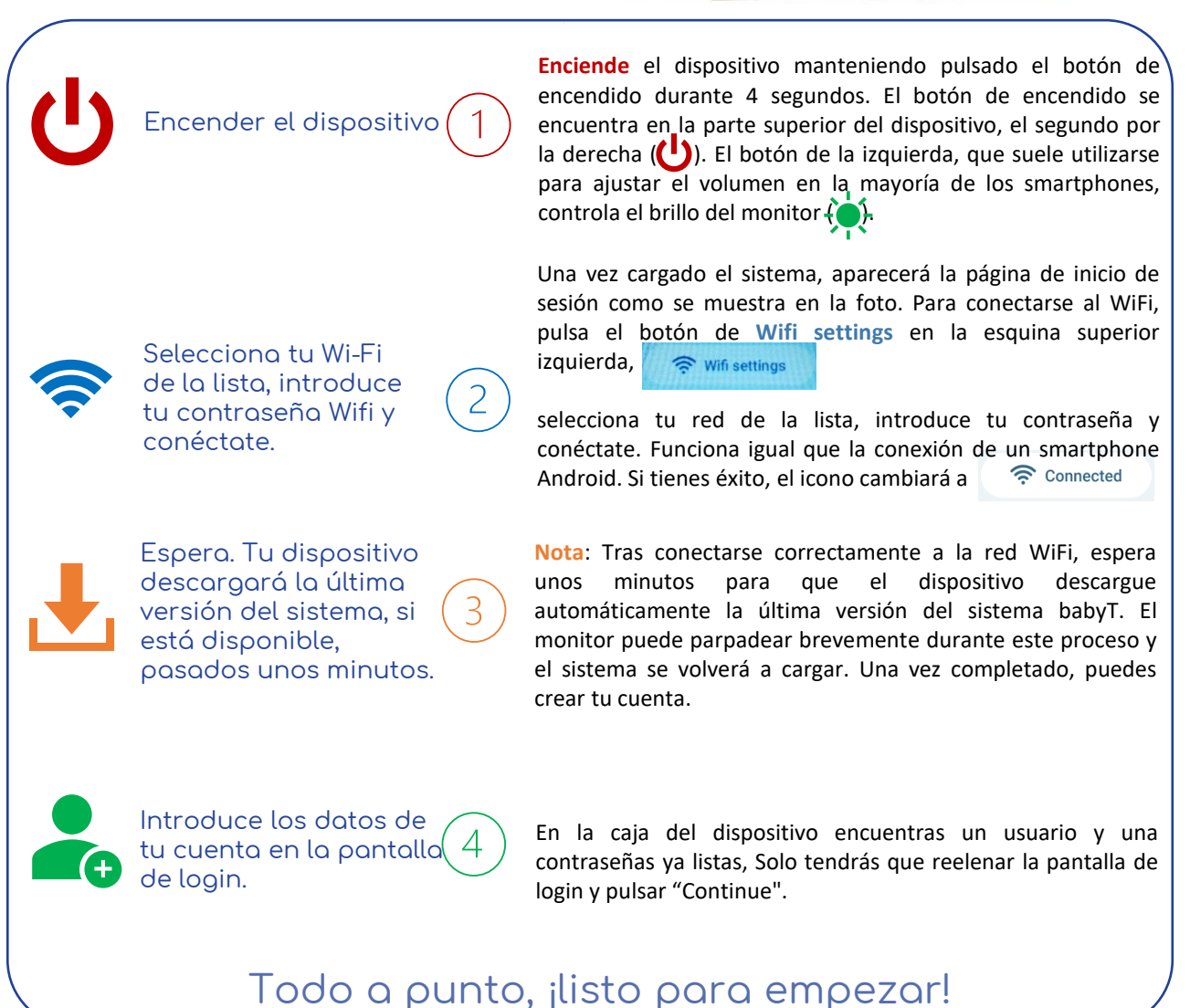

- Es IMPORTANTE que tengas en cuenta que debes utilizar siempre el **mismo nombre de usuario**
- y evitar crear uno nuevo a menos que se te indique.
- Si te desconectas de tu dispositivo, puedes volver a conectarte con tus **credenciales actuales**.
- Si olvidas tu contraseña, contactanos!

## zoundream

## Lo que hay que saber sobre el BabyT

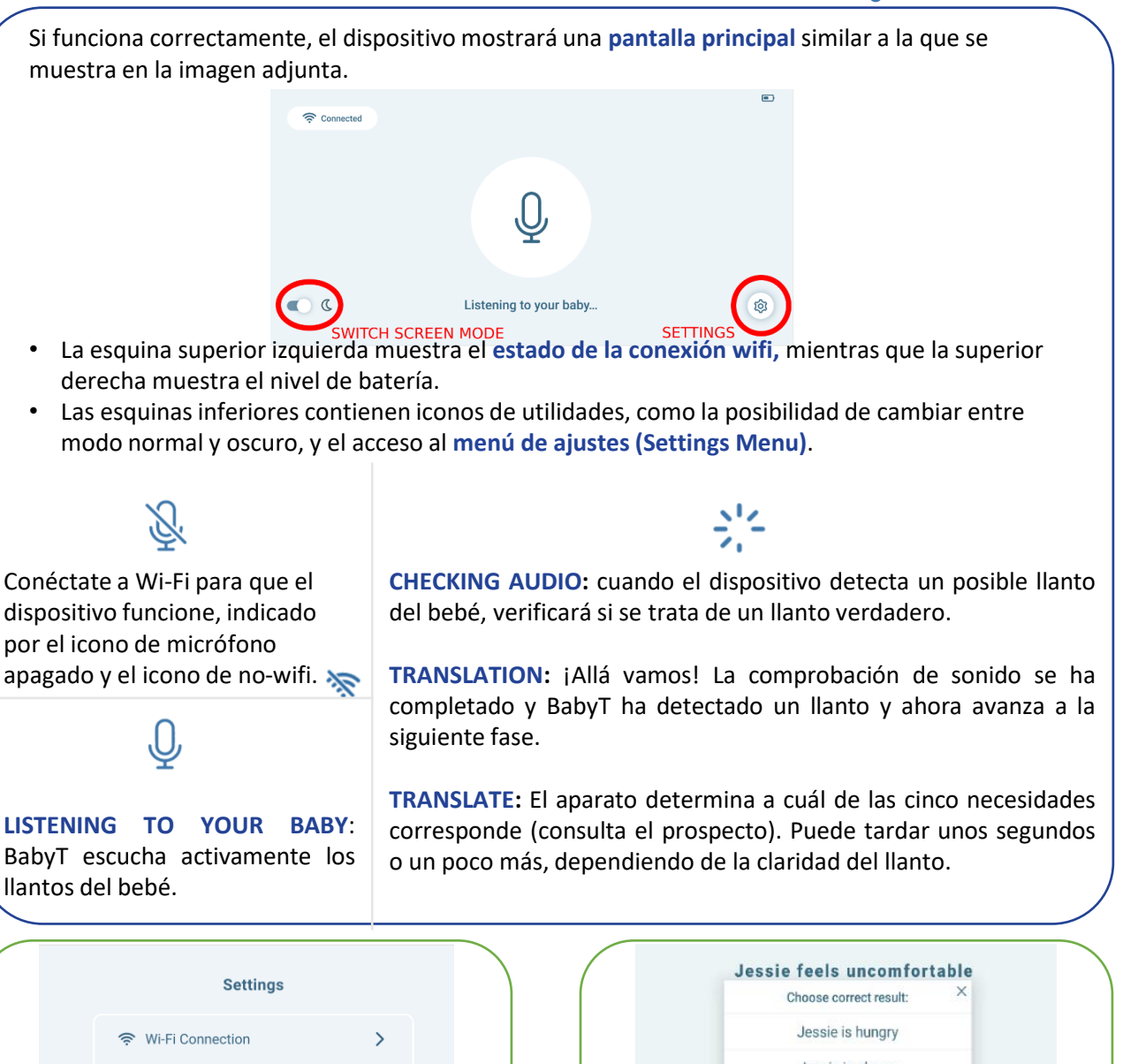

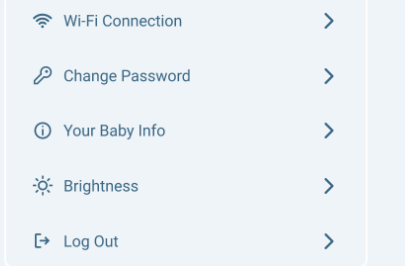

El **Settings Menu** ofrece varias opciones.

Nota: La opción **"Your Baby Info"** te permite actualizar la **fecha de nacimiento y el sexo** de tu bebé en cualquier momento.

Esta información es crucial para nuestra investigación, así que **asegúrate de que siempre es exacta** y actualizada.

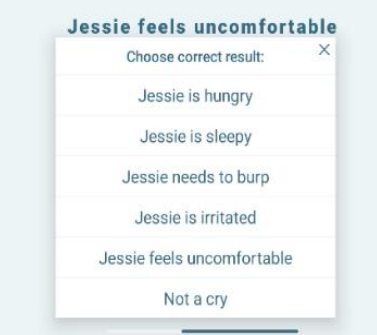

#### **¡Por favor, comparte tus comentarios!**

Las traducciones aparecerán en la pantalla durante aproximadamente 2 minutos. Durante este tiempo, puedes indicar si crees que la traducción es correcta pulsando el botón "positivo" o "negativo", y proporcionar la traducción correcta si la conoces.

**Tu aportación es CRUCIAL para nuestros esfuerzos.**